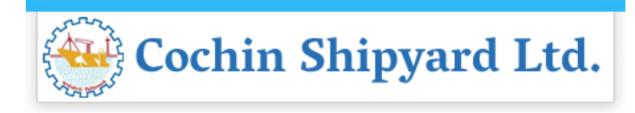

## USER GUIDE FOR E-RECRUITMENT

### **CONTENTS**

| Usage                                                         | 02  |
|---------------------------------------------------------------|-----|
| Browse vacancies/search for a position                        | 02  |
| How to register online                                        | 03  |
| Hints for registered users                                    | .04 |
| How to create a profile                                       |     |
| How to delete/withdraw an application                         | 16  |
| How to check the status of your application                   | 16  |
| How to maintain your personal settings                        | 17  |
| Recommendation of Job Posting (Tell a Friend)                 | 17  |
| Notification of Relevant Employment Opportunities (Job Agent) | 19  |
| Favorites                                                     | 21  |
| Contact-P and A department                                    | 22  |

## USAGE

No parts of this document may be reproduced or transmitted in any form without the prior written permission of Cochin Shipyard Limited.

All parts of this guide are trademarks, registered trademarks or trade names of their respective holders.

## **BROWSE VACANCIES/SEARCH FOR A POSITION**

To search for a vacancy (without registering/logging in as a candidate), click on link on the website (<u>www.cochinshipyard.in/Career</u>)

\* **NOTE:** Most screens are opened and displayed in new windows. If you have suppressed the additional windows with a popup blocker, you must deactivate this for this application. The Career page will then be displayed. <u>Choose the unit where the post is notified.</u>

Click on "Job Search". The "Job Search" page is displayed.

| Job Searc                                                                               | ch                                                                                                    |
|-----------------------------------------------------------------------------------------|----------------------------------------------------------------------------------------------------|
| Cochin Shipyard Limit                                                                   | in interesting new job?<br>ed is constantly looking for talented and motivated new employees who can contribute to the success of Shipyard. Click on "Start" to take a look at all the posted Employment Opportunities!<br>he search result by choosing from different search criteria as shown under.                                                                                                    |
| Start Reset                                                                             |                                                                                                    |
| Full Text Search                                                                        |                                                                                                    |
| Keywords:                                                                               |                                                                                                    |
| Search Method:                                                                          | With at least one of the words 👻                                                                                                    |
| Paranah Caitania fan E                                                                  | mployment Opportunities                                                                                                    |
| Functional Area:                                                                        | All the second second s |
| Contract Type:                                                                          | Apprentice<br>Contract<br>Permanent<br>Temporary                                                                                                    |
| Hierarchy Level:                                                                        | <all>       Fresher (No experience)       Work Experience</all>                                                                                                    |
| Search Method<br><ul> <li>All search criteria m</li> <li>At least one search</li> </ul> | nust be filled<br>I oriterion must be filled                                                                                                    |
| Start Reset                                                                             |                                                                                                    |

## How to register online

Click on link **"Registration**" within the page. The Registration page is displayed as follows.

| Registration                                                                                                    | ^ |
|----------------------------------------------------------------------------------------------------|---|
| Welcome to the Online Recruitment Application of Cochin Shipyard Limited                                                                                                    |   |
| General Instructions to Applicants:                                                                                                    |   |
| 1. You should have a Unique Mobile Number and Valid E-mail id for doing the Registration.                                                                                                    |   |
| 2. Please enter your e-mail ID itself as the User Name.                                                                                                    |   |
| 3. Once registered and your e-mail is confirmed, you can enter into the Application Wizard and complete your profile creation by giving details like Personal Data,                                                                                                    |   |
| Educational Qualifications, Work Experience, etc.                                                                                                    |   |
| 4. You may also attach your passport size photograph (".jpg" format), relevant certificates (".jpg" format), resevant (".jpd" or .doo" format) and other documents (".pdf or .doo" format)                                                                                                    |   |
| with a maximum size of 2 MB for each file in the "Attachments" section of the Application Wizard. As such, it is advised to keep these ready before starting                                                                                                    |   |
| the registration process.                                                                                                    |   |
| <ol> <li>After Registration and Completion of Profile, you may brokse through the "Employment Opportunities" to apply for a particular post.</li> </ol>                                                                                                    |   |
| 8. You can also release your profile to our Data Bank, so as to create an application pool of prospective candidates to consider against future vacancies as and when arises.                                                                                                    |   |
| However, it is compulsory that you apply against the vacancies published from time to time, in order to be considered against that purticular post.                                                                                                    |   |
| 7. No application fee for candidates belonging to Scheduled Caste (SC) / Scheduled Trabe (ST) / Person with Disability (PWD). In case of Open and OBC candidates,                                                                                                    |   |
| Application fee as mentioned in the vacancy notification should be mentited through Online payment options (Debt card/Internet Banking).<br>It is important to note that, candidatewe like considered only on receipt of the as applicable.                                                                                |   |
| It is important to line task, adhustate an explosited out y an testport in the samplement.<br>8. Mere Registration will not be considered as an application against any particular post.                                                                                                    |   |
| 6. meter explosation million to considered as an approache agents any particular post.<br>5. Incerve portion will be explosation agents any particular post.<br>5. Incerve portion will be incerved assistably within a gend of six months is if you are not logging in / updating the profile for a period of six months. |   |
| <ol> <li>Inacure promes will expre automatically writin a period of six months i.e.f. you are not ogging in / updating the prome for a period of six months.</li> </ol>                                                                                                    |   |
| *** Please proceed to Profile Creation by filling up the following details:                                                                                                    |   |
| Name (as in AADHAAR)                                                                                                    |   |
| First Name:*                                                                                                    |   |
| Last Name: *                                                                                                    |   |
|                                                                                                    |   |
| User Data                                                                                                    |   |
| User Name:*                                                                                                    |   |
| Enter your E-Mail ID as the User Name                                                                                                    |   |
| Password.*  Password should contain at least one uppercase alphabet (A-2) and one lowercase alphabet (A-2), one number (0-9),                                                                                                    |   |
| assures around contain at east one uppercase approache (w-c) and one invertese approache (u-s),<br>one special character (did), St. **, 1 and attracters long.                                                                                                    |   |
| Receat Password *                                                                                                    |   |
| E-Mail*                                                                                                    |   |
| Make sure that the E-Mail address is valid and entered correctly.                                                                                                    |   |
| This is important as future correspondence is through this specified E-Mall address.                                                                                                    |   |
| Repet E-lait.*                                                                                                    |   |
| Data Privacy Statement                                                                                                    | I |
| Confirm that you accept our data privacy statement                                                                                                    |   |
| A The information is displayed in a new window. If the display of additional windows is currently suppressed by a pop-up blocker, you must first deactivate this setting.                                                                                                    |   |
| Data Privacy Statement                                                                                                    |   |
| We endeavour to ensure that the data you submit to us remains confidential and is used only for the purposes stated in the data privacy statement.                                                                                                    |   |
| Ves, I have read the data privacy statement and I accept it                                                                                                    |   |
| E Redeter                                                                                                    | × |

Please complete the Registration Form. The fields marked with an asterisk (\*) are mandatory, and are necessary for us to identify and contact you. Please note that once you have registered, you will use a username to access this site in future.

Your Username should be the E-mail ID.

The e-mail address that you enter must be unique to you, and should not belong to, or be used by other people. Please re-type it in the "**Repeat E-mail**" field to ensure that you have not made any typographical errors. Please "**Check**" the Instruction Statement. Once you have clicked "**Register**", you will be advised whether your registration has been successful. If it is not, please check the information you have submitted and rectify any errors/omissions.

If successfully registered, you will be sent an *auto* generated confirmation e-mail to the email address. Open the pdf attached to the email message, which contains a link (or url) valid for 14 days. Copy and paste the url (shown below) contained in the pdf into a web browser.

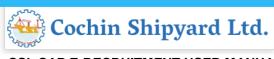

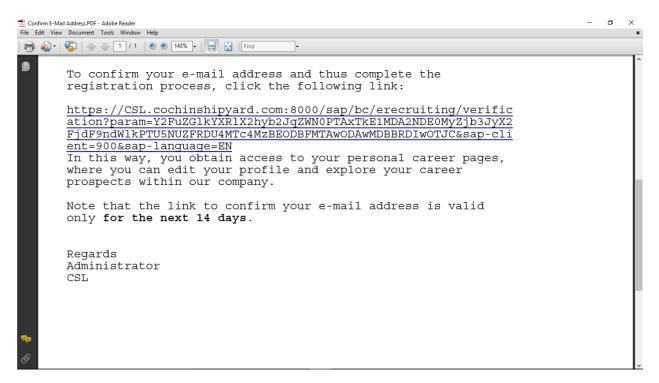

The message "**You have confirmed your email address**" will be displayed on screen once the email address is confirmed.

Once you have registered and confirmed your email address, you can use your login details (user name/ID and password) to log into the CSL's career site, which besides enabling you to apply for positions, also gives you the ability to track your application progress.

The overview page is opened with links for further navigation.

## **HINTS FOR REGISTERED USERS**

Once you have registered in our career website, you need not register again but sign in with the username and password you have provided. To do so, open the CSL's career website and the unit where the post is notified. Click on "Sign In" within the page.

The login screen is displayed.

| Register here |               |
|---------------|---------------|
| User *        |               |
| Password *    |               |
|               | Accessibility |
|               | Log On        |
|               |               |

Enter your user name and password entered during registering. Click on "Logon".

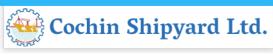

#### The "Applicant Cockpit" is opened. Changing Password

If you would like to change your password, you will click on "Sign In" link to get the login screen.

Enter your user name and your password. Click on "Change Password" link.

| Change Password                                                   |               |
|-------------------------------------------------------------------|---------------|
| User<br>Current Password *<br>New Password *<br>Repeat Password * | JOBIN@CSL.COM |
| Change Cancel                                                     |               |

Enter your current password and your new password. Repeat your new password. Choose Change. The system checks your new password and saves it. From now on, you can log on using your new password only.

#### **Requesting an Alternative Password**

If you have forgotten your username or password click on link "**Sign In**" to get the Logon screens. Click on "**Password Forgotten**" link. The forgotten password screen opens.

| Have you forgotten your password?                                                                                                    |                   |
|----------------------------------------------------------------------------------------------------|-------------------|
| If you cannot remember your password, you can request that an alternative password be sent to the e-mail address that you specified in your resume Enter your user name and/or your e-mail address and re | uest the password |
| User Name:                                                                                                    |                   |
| Request Password   Back to Logon                                                                                                    |                   |

Provide your User Name or Email Address in the given textbox, and then click on the "Request Password". An alternative password is auto-generated and auto sent to the email address that you entered. You can use the alternative password to regain access to your Applicant Cockpit.

For security reasons, you should change the alternative password immediately once you have logged on successfully.

Repeated typing of wrong password may lead to locking of the profile, and in such cases wait for the auto-generated e-mails, and/or try after some time or next day.

## **HOW TO CREATE A PROFILE**

To apply for a vacancy online, you need to create an electronic résumé, complete with supporting documentation. (section - **My Profile**)

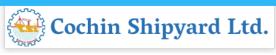

1. **Personal Data:** The "**My Profile**" page allows you to add your address and contact information. You can also update this information if it has changed.

You need not re-enter data that you already entered while registering

| My Profile                                                    |                                                |                            |                              |                        |  | 1 |
|---------------------------------------------------------------|------------------------------------------------|----------------------------|------------------------------|------------------------|--|---|
| lè 1                                                          | 2 3                                            | 4                          | 5                            | 6 7                    |  |   |
| Personal Data Educ                                            | ational Qualifications Work Experience         | Other Certificates/ Skills | Attachments Overview         | and Release Completed  |  |   |
| Previous Step                                                 | )                                              |                            |                              |                        |  |   |
| Title:<br>First Name:<br>Gender:<br>Nationality:*             | Mr.  Tino Male Indian                          | Last Nam                   | e:*                          | <b>S</b>               |  |   |
| Date of Birth:<br>Religion:*<br>Father/ Spouse/ Gaurdian Name | 01.01.1974 🔯                                   | Marital S                  | tatus:*                      | Single                 |  |   |
| Disability:                                                   | Yes 💌                                          | Catgory of                 | of Disability:*              | Visually Handicapped 💌 |  |   |
| Percentage of Disability:*                                    | 50                                             |                            |                              |                        |  |   |
|                                                               | The degree of disability should                | d be minimum of 40%.       |                              |                        |  |   |
| Reservation Category:*<br>Ex-Service Men:                     | ST V<br>Yes V                                  | Service (                  | Ouration (Completed Years):* | 20                     |  |   |
| Aadhar No.:*                                                  | 123456789000                                   | Service                    | diation (completed reals).   |                        |  |   |
| Do you have any relatives workin                              |                                                |                            |                              |                        |  |   |
| Do you have any relatives retired                             |                                                |                            |                              |                        |  |   |
|                                                               |                                                |                            |                              |                        |  |   |
| Copy Permanent Adress to C                                    | Correspondence Address                         |                            |                              |                        |  |   |
| Permanent Address<br>Address Line-1:                          | ds                                             |                            |                              |                        |  |   |
| Address Line-2:                                               | awed                                           |                            |                              |                        |  |   |
| Country:                                                      | India 👻                                        | State:                     | Jammu und Kashmir            | 9                      |  |   |
| City:                                                         | df                                             | Postal Code:               | 956324                       | Ĵ                      |  |   |
| Correspondence Address                                        |                                                |                            |                              |                        |  |   |
| Address Line-1:                                               | ds                                             |                            |                              |                        |  |   |
| Address Line-2:                                               | awed                                           |                            |                              |                        |  |   |
| Country:                                                      | India                                          | State:                     | Jammu und Kashmir 💌          | 1                      |  |   |
| City:                                                         | df                                             | Postal Code:               | 956324                       | J                      |  |   |
| Which address would you prefer to<br>Preferred Address:       | us to use to contact you?<br>Permanent Address |                            |                              |                        |  |   |
| Communication Data<br>E-Mail Address:*                        | (tino@csil.com                                 |                            |                              |                        |  |   |
|                                                               | you prefer us to use to contact you?           |                            |                              |                        |  |   |
| Residence Number:                                             | 2504215                                        |                            |                              |                        |  |   |
| Office Number:                                                | 8965241536444                                  |                            |                              |                        |  |   |
| Mobile Number:                                                | 8965241538                                     |                            |                              |                        |  |   |
| Preferred Telephone Number:                                   | Mobile Number 💌                                |                            |                              |                        |  |   |
|                                                               | Mobile Number: should be an Indian Mo          | bile Number                |                              |                        |  | ~ |

2. Educational Qualifications: In this page you can enter completed courses of education details.

|         | Personal Data E                                                           | 2<br>ducational Qualifications                                | 3<br>Work Experie | ence Othe      | er Certificates/ Skills Atta  | 5<br>chments   | Overview | 6<br>v and R | Release Complete | <b></b><br>ed               |                                   |                             |                               |                                         |
|---------|---------------------------------------------------------------------------|---------------------------------------------------------------|-------------------|----------------|-------------------------------|----------------|----------|--------------|------------------|-----------------------------|-----------------------------------|-----------------------------|-------------------------------|-----------------------------------------|
| F       | Previous Step Next St                                                     | ep 🕨                                                          |                   |                |                               |                |          |              |                  |                             |                                   |                             |                               |                                         |
| i       | ch courses of study ha                                                    | ve you completed?                                             |                   |                |                               |                |          |              |                  |                             |                                   |                             |                               |                                         |
|         |                                                                           |                                                               |                   |                |                               |                |          |              |                  |                             |                                   |                             |                               |                                         |
| 1       | List all courses of                                                       | tudy you have completed in                                    | the Chronologi    | ical Order (St | arting from the Highest Quali | ication to the | e Lowest | Qualifi      | fication).       |                             |                                   |                             |                               |                                         |
| 1       | _                                                                         | study you have completed in<br>re all mandatory for a particu |                   | ical Order (St | arting from the Highest Quali | ication to the | e Lowest | Qualifi      | fication).       |                             |                                   |                             |                               |                                         |
| 1       | _                                                                         |                                                               |                   | ical Order (St | arting from the Highest Quali | ication to the | e Lowest | Qualifi      | fication).       |                             |                                   |                             |                               |                                         |
| [       | _                                                                         |                                                               |                   | ical Order (St | arting from the Highest Quali | ication to the | Lowest   | Qualifi      | fication).       |                             |                                   |                             |                               |                                         |
| [<br>\d | These certificates a                                                      | re all mandatory for a particu                                |                   | ical Order (St | arting from the Highest Quali | ication to the | e Lowest | Qualifi      | fication).       |                             |                                   |                             |                               |                                         |
| d       | These certificates a                                                      | re all mandatory for a particu                                | ılar job.         | ical Order (St |                               |                |          |              |                  | Highest Degree/ Certificate | Qualification Held                | Education Type              | Branch of Study               | Description                             |
| [       | These certificates a d <u>Edit</u> <u>Delete</u> ducational Qualification | re all mandatory for a particu                                | ılar job.         | End Date       | Passing/ Expected Result Dr   |                |          | City         |                  | Highest Degree/ Certificate | Qualification Held<br>B. Tech/B.E | Education Type<br>Full Time | Branch of Study<br>Mechanical | Description<br>Mechanical Engg. from FI |

Click on the "Add" button to enter each Qualification separately.

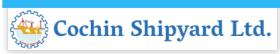

| Add Education                   |          |                             | ð        |
|---------------------------------|----------|-----------------------------|----------|
| Educational Institution:*       |          |                             |          |
| Name of University/ Board:*     |          |                             |          |
| Start Date:*                    |          | End Date:*                  |          |
| Passing/ Expected Result Date:* |          |                             |          |
| Country:                        | Select   | State:                      |          |
| City:                           |          |                             |          |
| Education Type:                 | Select 💌 | Qualification Held:*        | Select 💌 |
| Branch of Study:*               | Select 💌 | Highest Degree/Certificate: |          |
| Percentage:*                    |          |                             |          |
| Description:                    |          |                             |          |
|                                 |          |                             |          |
|                                 |          |                             |          |
|                                 |          |                             |          |
|                                 |          |                             |          |

Enter the details and click on OK button.

3. Work Experience: This page allows you to add and update your Work Experience.

| Personal                       | Data Ed        | 2<br>ducational Qua    | alifications        | 3<br>Work Exp            | erience   | 4<br>Other Certificat | es/ Skills Attachme   | nts Over           | 6<br>view and Relea                                                        | ase Con             | 7<br>npleted    | -                |          |                          |                     |                    |                                                       |
|--------------------------------|----------------|------------------------|---------------------|--------------------------|-----------|-----------------------|-----------------------|--------------------|----------------------------------------------------------------------------|---------------------|-----------------|------------------|----------|--------------------------|---------------------|--------------------|-------------------------------------------------------|
| Previous Ste                   | p Next Step    |                        |                     |                          |           |                       |                       |                    |                                                                            |                     |                 |                  |          |                          |                     |                    |                                                       |
| it is your pro                 | evious work e  | experience?            |                     |                          |           |                       |                       |                    |                                                                            |                     |                 |                  |          |                          |                     |                    |                                                       |
| al Expe                        | rience is      | 2.45 Year              | S.                  |                          |           |                       |                       |                    |                                                                            |                     |                 |                  |          |                          |                     |                    |                                                       |
| F Please (                     | enter the deta | ils starting fro       | om the Lates        | st Employer              |           |                       |                       |                    |                                                                            |                     |                 |                  |          |                          |                     |                    |                                                       |
| B Edit D                       | elete          |                        |                     |                          |           |                       |                       |                    |                                                                            |                     |                 |                  |          |                          |                     |                    |                                                       |
| - Summer -                     |                |                        |                     |                          |           |                       |                       |                    |                                                                            |                     |                 |                  |          |                          |                     |                    |                                                       |
| ork Experie                    | nce            |                        |                     |                          |           |                       |                       |                    |                                                                            |                     |                 |                  |          |                          |                     |                    |                                                       |
| <b>ork Experie</b><br>Employer | start Date     | End Date               | Current<br>Employer | Experience               | Job Title | Functional<br>Area    | Other Functional area | Hierarchy<br>Level | Industry                                                                   | Other<br>Industries | Scale<br>of Pay | Annual<br>C.T.C. | Currency | Country<br>of<br>Posting | State of<br>Posting | City of<br>Posting | Descrip<br>(Positio<br>held and<br>Reason<br>job char |
|                                | Start Date     | End Date<br>16.08.2019 |                     | Experience<br>1.79 Years |           |                       | Other Functional area |                    | Industry<br>Automotive /<br>Rail /<br>Aerospace<br>and Space<br>Technology |                     |                 |                  |          | of<br>Posting            |                     |                    | (Positio<br>held and<br>Reason                        |

You can add each Experience details using the button "Add".

| Add Work Experience                                                                  |         |                             | [^ |
|--------------------------------------------------------------------------------------|---------|-----------------------------|----|
|                                                                                      |         |                             |    |
| Employer:*                                                                           |         |                             |    |
| Employer Category:*                                                                  | •       | Company Incorporation Date: |    |
| Registered HO Address:                                                               |         |                             |    |
| Current Job:                                                                         |         |                             |    |
| Start Date:*                                                                         |         | End Date:                   |    |
| Country of Posting:*                                                                 | <b></b> | State of Posting:           |    |
| City of Posting:*                                                                    |         |                             |    |
| Industry:*                                                                           | <b></b> |                             |    |
| Functional Area:*                                                                    | <b></b> |                             |    |
| Hierarchy Level:                                                                     | <b></b> |                             |    |
| Job Title:                                                                           |         |                             |    |
| Scale of Pay:*                                                                       |         |                             |    |
| Annual C.T.C.:*                                                                      | 0.00    | Currency:*                  |    |
| Description (Please provide details of the position held and reason for Job change): |         |                             |    |
|                                                                                      |         |                             |    |
|                                                                                      |         |                             |    |
|                                                                                      |         |                             |    |
|                                                                                      | L       |                             |    |
|                                                                                      |         |                             |    |

Enter the details and click on OK button.

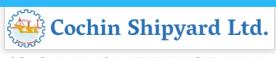

4. Other Certificates/Skills This page allows you to add and update your Skills / Certificates in the respective functional area.

Click on the **"Add**" button then the following window will appears. Enter the details and save.

| My Profile  Personal Data Educational Qualifications Work Experie Personal Data Educational Qualifications Work Experie Previous Step    Next Step   ate your competencies and qualifications. You can use the text fields to p |                                                | 6<br>Overview and Relea | 7<br>ase Completed       | 1                       |                                                                                                    |
|----------------------------------------------------------------------------------------------------|------------------------------------------------|-------------------------|--------------------------|-------------------------|----------------------------------------------------------------------------------------------------|
| Qualifications                                                                                                    | Add Qualifications                             |                         |                          |                         |                                                                                                    |
| Qualification Group<br>No qualifications maintained<br>Add ) Edit (Delete)                                                                                                    | Basic Computer Literacy CSL Testing GR         | Certificate             | ERP/SAP Languages        | known Special Q         | ualification/Training                                                                                                    |
|                                                                                                    | Qualifications                                 |                         |                          | Description of          | Proficiencies                                                                                                    |
|                                                                                                    | Selected Qualification Basic Computer Literacy | Other Information       | Proficiency<br>Not rated | Not rated:<br>Beginner: | -<br>Has the basic understanding. Knows the<br>fundamental concepts and procedures.                                                                               |
|                                                                                                    | Other Qualifications:                          |                         |                          | Intermediate:           | Requires guidance<br>Has a good understanding and Solves<br>problems in the area. Fairly independent in<br>applying knowledge. Occasionally requires<br>guidance. |
|                                                                                                    |                                                |                         |                          | Expert                  | Outstanding knowledge/expertise. Single<br>handily solves complex problems.                                                                                       |
|                                                                                                    |                                                |                         |                          |                         | OK Cancel                                                                                                    |

- 5. Attachments: This page allows you to upload relevant attachments to your application such as,
- Copy of SSLC/Class X/Birth certificate indicating Date of Birth.
- Copy of a recent passport size colour photograph.
- Copies of Mark sheets/ Certificates indicating relevant Educational Qualifications.
- Copies of Experience Certificates, indicating the date of joining as well as relieving, Appointment / Offer letter issued, latest Pay Slip / copy of last Pay drawn and CTC Certificate during the current financial year/ IT Form-16 of the previous financial year etc.
- Candidates working in Government Departments or Semi Government/ Public Sector Organisations, should upload "No Objection Certificate" from the employer or submit "No Objection Certificate" at the time of Certificate Verification/Personal Interview.
- Candidates belonging to Ex-servicemen category should upload copy of Discharge Certificate/ Pension Payment Order and all certificates indicating qualification and work experience in the relevant discipline in the Armed Forces.
- Candidates belonging to OBC (Non Creamy Layer)/SC/ST categories, should upload <u>valid recent community certificate</u> issued by the Revenue Authority not below the rank of the Thahsildar.
- Candidates belonging to EWS category should produce a <u>valid Income and Asset</u> <u>Certificate</u> issued by any of the following authorities in the prescribed format. This certificate shall only be accepted as proof of candidate's claim as belonging to

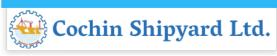

EWS, failing which their candidature will not be considered against reservation under EWS category:

- a) District Magistrate/Additional District Magistrate/ Collector/ Deputy Commissioner/Additional Deputy Commissioner/ 1st Class Stipendary Magistrate/ Sub-Divisional Magistrate/ Taluka Magistrate/ Executive Magistrate/ Extra Assistant Commissioner
- b) Chief Presidency Magistrate/Additional Chief Presidency Magistrate/ Presidency Magistrate
- c) Revenue Officer not below the rank of Tahsildar and
- d) Sub-Divisional Officer or the area where the candidate and/or his family normally resides.
- Candidates belonging to Persons with Benchmark Disabilities, should upload <u>valid</u> <u>Certificate of disability</u> obtained from a notified authority by Government of India / State Government.

| 1 2 3 4 sonal Data Educational Qualifications Work Experience Other Certificates! SN                                                       | dils Attachments Overview and Release Completed |          |  |
|----------------------------------------------------------------------------------------------------|-------------------------------------------------|----------|--|
| s Step   Next Step ])<br>In to supplement your data by adding attachments?<br>ach electronically stored documents to supplement your data. |                                                 |          |  |
| ents<br>ment Tide                                                                                                    | Attachment Type                                 | Language |  |
| arena inge                                                                                                    | Photograph                                      | English  |  |
|                                                                                                    | Certificate                                     | English  |  |
| it) Delete                                                                                                    |                                                 |          |  |
|                                                                                                    |                                                 |          |  |

Click on the **"Add**" button to upload the details. Provide relevant details and browse the file then click on **"Transfer**" button.

| My Profile                                                                                                    |                                 |                                   |                  |          |
|----------------------------------------------------------------------------------------------------|---------------------------------|-----------------------------------|------------------|----------|
| I 2 3     Personal Data Educational Qualifications Work Experience     Previous Step Next Step      Do you want to supplement your data by adding attachments?     You can attach electronically stored documents to supplement your data. | 4<br>Other Certificates/ Skills | 5 6 6 Attachments Overview and Re | elease Completed |          |
| Attachments                                                                                                    |                                 |                                   |                  |          |
| Document Title                                                                                                    | Attachment Type                 |                                   |                  | Language |
| i No attachments maintained                                                                                                    |                                 |                                   |                  |          |
| Add Edit Delete<br>Document Title:<br>Attachment Type:<br>Language:<br>Select<br>File:<br>Browse No file selected.<br>Transfer Cancel                                                                                                    |                                 |                                   |                  |          |

6. Overview and Release: This page allows you to review your Profile and submit. Click on "Complete", if you have completed your profile.

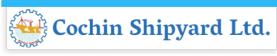

| My Profile             |                                                                                 |                             |                                 |                        |                      |           |
|------------------------|---------------------------------------------------------------------------------|-----------------------------|---------------------------------|------------------------|----------------------|-----------|
| •1                     | 2                                                                               | 3                           | 4                               | 5                      | 6                    | 7         |
| Personal Data          | Educational Qualifications                                                      | Work Experience             | Other Certificates/ Skills      | Attachments            | Overview and Release | Completed |
| Previous Step          | mplete                                                                          |                             |                                 |                        |                      |           |
| o you want to be consi | idered for open job vacancies?                                                  |                             |                                 |                        |                      |           |
| For this purpose, oth  | rofile in order to be considered for o<br>er recruiters can access my data in s |                             |                                 |                        |                      |           |
|                        | our data privacy statement                                                      |                             |                                 |                        |                      |           |
| Data Privacy Statement |                                                                                 |                             |                                 |                        |                      |           |
| Ve endeavour to ensure | that the data you submit to us remain                                           | ains confidential and is us | ed only for the purposes stated | in the data privacy st | tatement.            |           |
| Yes, I have read the d | ata privacy statement and I accept                                              | t                           |                                 |                        |                      |           |
| Complete               |                                                                                 |                             |                                 |                        |                      |           |
|                        |                                                                                 |                             |                                 |                        |                      |           |

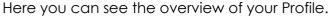

|                             | Data Overvi                 | 9W                  |      |                                   |          |
|-----------------------------|-----------------------------|---------------------|------|-----------------------------------|----------|
|                             | Personal Data               |                     |      | Address                           |          |
|                             | Form of Address<br>Mr.      | First name<br>Jobin |      | Mr. Jobin Jose<br>Address 1       |          |
|                             | Academic Title 1            | Last name<br>Jose   |      | Address 2<br>CITY 359665<br>INDIA |          |
|                             | Date of Birth<br>09.01.1994 | Sex<br>Male         |      |                                   |          |
|                             | Communication I             | Data                |      |                                   | _        |
|                             | Other Addresses             |                     |      |                                   |          |
|                             | Street                      | Postal Code         | City | Country                           |          |
|                             | Address 1                   | 359665              | City | India                             |          |
|                             | Telephone                   |                     |      |                                   |          |
| tachments<br>Document Title |                             | Attachment Type     |      |                                   | Language |

You may note that until you click on "Complete", we cannot access your application and your application will be in locked mode.

#### **Employment Opportunities**

You can then click on the "Employment Opportunities" tab to browse our available job opportunities

Click on the **"Employment Opportunities**" tab to activate the job search window. Click on the **"Start**" button to continue.

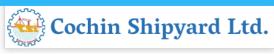

| Candidate Profile Employment Opportunities                                                 |
|--------------------------------------------------------------------------------------------|
| Job Search Application via Reference Code   Favorites   My Applications   Job Agents       |
| Job Search                                                                                 |
| For viewing current job openings, click on "Start" Button:                                 |
| Start Reset Save Search Query Delete Search Query Save as Job Agent                        |
| You can save your search criteria for later reuse<br>Search Query: - No search query saved |
| You can also restrict the search by specifying different search criteria as shown below:   |
| Full Text Search                                                                           |
| Keywords:                                                                                  |
| Search Method: With at least one of the words                                              |
| Search Criteria for Employment Opportunities                                               |
| Administration                                                                             |
| Auditing                                                                                   |
| Finance                                                                                    |
| Human Resources                                                                            |
| Information Technology                                                                     |

| lob Search                                                                                                    |                                                                                                    |                  |                                        |                                                                                                    |                                                                                  |
|----------------------------------------------------------------------------------------------------|----------------------------------------------------------------------------------------------------|------------------|----------------------------------------|----------------------------------------------------------------------------------------------------|----------------------------------------------------------------------------------|
| apply for a particular post, choose the respective row<br>ase note that the application submission will have th                                                                                                    |                                                                                                    |                  |                                        |                                                                                                    |                                                                                  |
| Registration and logon as a registered user.<br>Create/Update your detailed profile.<br>Search the published employment opportunities and A                                                                                         |                                                                                                    |                  |                                        |                                                                                                    |                                                                                  |
| r sending the job information to your friends, choose th                                                                                                    | e respective row and click "Tell a Friend".                                                          |                  |                                        |                                                                                                    |                                                                                  |
|                                                                                                    |                                                                                                    |                  |                                        |                                                                                                    |                                                                                  |
| Return to Search                                                                                                    | Clish on the link                                                                                    | 4                | Others in a last the series            | and click on "Apply" button.                                                                                                    |                                                                                  |
|                                                                                                    | Click on the link                                                                                    | to apply the jot | . Otherwise select the row             | and click on Apply bullon.                                                                                                    |                                                                                  |
|                                                                                                    |                                                                                                    |                  |                                        |                                                                                                    |                                                                                  |
| arch Criteria                                                                                                    |                                                                                                    |                  |                                        |                                                                                                    |                                                                                  |
|                                                                                                    |                                                                                                    |                  |                                        |                                                                                                    |                                                                                  |
| e search was not restricted                                                                                                    |                                                                                                    |                  |                                        |                                                                                                    |                                                                                  |
| e search was not restricted<br>earch Result: 9 Hits<br>Job Posting                                                                                                    | Functional Area                                                                                      | Country          | Employment Start Date                  | Reference Code                                                                                                    | Published                                                                        |
| e search was not restricted                                                                                                    | Functional Area<br>Civil                                                                             | Country          | Employment Start Date                  | 58699805-3f8e-25c0-e100-80000sd20924                                                                                                    | 06.01.2017                                                                       |
| search was not restricted arch Result: 9 Hits Job Posting Assistant Manager POSTING TITLE SM (AUDT)                                                                                                    | Civil<br>Auditing                                                                                    | Country          |                                        |                                                                                                    |                                                                                  |
| e search was not restricted arch Result 9 Hits Job Posting Assistant Managar POSTINS TITLE                                                                                                    | Civil                                                                                                | Country          |                                        | 58699805-3f8e-25c0-e100-80000sd20924                                                                                                    | 06.01.2017                                                                       |
| e search was not restricted<br>Job Posing<br>Assistant Wanager POSTING TITLE<br>SM(AUDT)<br>EROJECT OFFICER - ITISAP HCM)<br>PROJECT OFFICER                                                                                        | Civil<br>Auditing                                                                                    | Country          | 10.02.2017                             | 58899805-388e-25c0-e100-80000ed20924<br>P&A/18(186)/13                                                                                                    | 08.01.2017<br>08.01.2017                                                         |
| e search was not restricted<br>earch Result: 9 HHs<br>Job Posting<br>Assistant Manager POSTING TITLE<br>SM (AUDT)<br>EROJECT CPFICER - IT(SAP HCM)                                                                                  | Civil<br>Auditing<br>Information Technology                                                          | Country          | 10.02.2017                             | 58699805-3594-25c0-4100-80000ad20924<br>P&A/18(186)/13<br>P&A/2(234)                                                                                                    | 08.01.2017<br>08.01.2017<br>08.01.2017                                           |
| e search was not restricted<br>Job Posing<br>Assistant Wanager POSTING TITLE<br>SM(AUDT)<br>EROJECT OFFICER - ITISAP HCM)<br>PROJECT OFFICER                                                                                        | Civil<br>Auditing<br>Information Technology<br>Information Technology                                | Country          | 01.02.2017                             | 5809805-378+2550+100-80000sd20024<br>P&A/18(180)13<br>P&A/22341<br>588602ds-0ef8-1240+100-8000sd20024                                                                             | 08.01.2017<br>08.01.2017<br>08.01.2017<br>05.01.2017                             |
| Assistant Manager POSTING TITLE<br>SM (AUDIT)<br>PROJECT OFFICER - ITISAP HCM)<br>PROJECT OFFICER<br>ASST GENERA' MANAGER                                                                                                    | Civil<br>Auditing<br>Information Technology<br>Information Technology<br>Ship Building               | Country          | 10.02.2017<br>01.02.2017<br>01.03.2017 | 58899905-375+250-4100-80003420924<br>P&A18(185/13<br>P&A/2(234)<br>588-02-0-46-1240-±100-80000420924<br>588-1588-249e-1150-4100-80000420924                                       | 08.01.2017<br>08.01.2017<br>08.01.2017<br>05.01.2017<br>05.01.2017               |
| e search was not restricted<br>earch Result 9 HHs<br>Job Posting<br>Assistent Manager POSTING TITLE<br>SMIAUDITI<br>PROJECT OFFICER - ITISAP HCM)<br>PROJECT OFFICER<br>Assist OFFICER<br>Manager (Machaeles<br>Manager (Machaeles) | Civil<br>Auditing<br>Information Technology<br>Information Technology<br>Ship Building<br>Mechanical | Country          | 10.02.2017<br>01.02.2017<br>01.03.2017 | 5609980-358-250-4100-80009420924<br>P&A/18(180/13<br>P&A/22(34)<br>568e028-3-6451240-100-800009420924<br>568e158-248-1450-4100-800009420924<br>584=516-7281-0170-4100-80000420924 | 08.01.2017<br>08.01.2017<br>08.01.2017<br>05.01.2017<br>05.01.2017<br>14.12.2018 |

Click on the relevant job posting link to select it.

Here you can display the details of the advertised position.

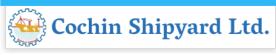

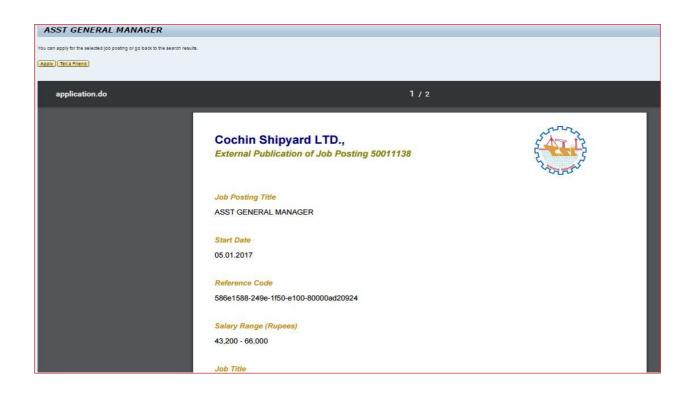

Once you have done so, click on the "Apply" button to start the application wizard.

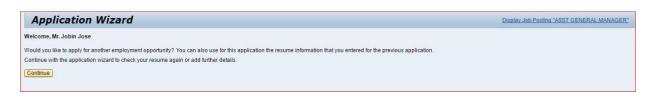

Click on "Continue" button. Application Wizard window is now displayed.

You can now update your application before submitting it for the position you wish to apply.

Work your way through each step of the wizard to make sure that you have covered each page (steps 1 - 5) of your application.

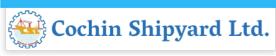

| 2                       | 3                                                                                | 4                                                  | 5                                                                | 6                                                                                                    | 7                                                                                                    | 8                                                                                                    |                                                                                                    |
|-------------------------|----------------------------------------------------------------------------------|----------------------------------------------------|------------------------------------------------------------------|----------------------------------------------------------------------------------------------------|----------------------------------------------------------------------------------------------------|----------------------------------------------------------------------------------------------------|----------------------------------------------------------------------------------------------------|
| cational Qualifications | Work Experience                                                                  | Attachments                                        | Other Certificates/ Skills                                       | Fee Payment                                                                                                    | Complete Application                                                                                                    | Completed                                                                                                    |                                                                                                    |
|                         |                                                                                  |                                                    |                                                                  |                                                                                                    |                                                                                                    |                                                                                                    |                                                                                                    |
| Select                  | •                                                                                |                                                    |                                                                  |                                                                                                    |                                                                                                    |                                                                                                    |                                                                                                    |
| Jerrin                  |                                                                                  | Last Name: *                                       | Jose                                                             |                                                                                                    |                                                                                                    |                                                                                                    |                                                                                                    |
| Unknown                 | •                                                                                |                                                    |                                                                  |                                                                                                    |                                                                                                    |                                                                                                    |                                                                                                    |
| Indian                  | •                                                                                |                                                    |                                                                  |                                                                                                    |                                                                                                    |                                                                                                    |                                                                                                    |
| 01.12.1988              | 1                                                                                |                                                    |                                                                  |                                                                                                    |                                                                                                    |                                                                                                    |                                                                                                    |
| Hindu                   | •                                                                                | Marital Status: *                                  | Single 👻                                                         |                                                                                                    |                                                                                                    |                                                                                                    |                                                                                                    |
| Jose                    | )                                                                                |                                                    |                                                                  |                                                                                                    |                                                                                                    |                                                                                                    |                                                                                                    |
| No 👻                    |                                                                                  |                                                    |                                                                  |                                                                                                    |                                                                                                    |                                                                                                    |                                                                                                    |
| SC 🔻                    |                                                                                  |                                                    |                                                                  |                                                                                                    |                                                                                                    |                                                                                                    |                                                                                                    |
| No V                    |                                                                                  |                                                    |                                                                  |                                                                                                    |                                                                                                    |                                                                                                    |                                                                                                    |
|                         | Select<br>Jerrin<br>Unknown<br>Indian<br>01.12.1988<br>Hindu<br>Jose<br>No<br>SC | 2 3<br>cational Qualifications Work Experience<br> | 2 3 4<br>cational Qualifications Work Experience Attachments<br> | 2     3     4     5       cational Qualifications     Work Experience     Attachments     Other Certificates/Skills | 2     3     4     5     6       cational Qualifications     Work Experience     Attachments     Other Certificates/Skills     Fee Payment | 2     3     4     5     6     7       cational Qualifications     Work Experience     Attachments     Other Certificates/Skills     Fee Payment     Complete Application | 2     3     4     5     6     7     8       cational Qualifications     Work Experience     Attachments     Other Certificates/Skills     Fee Payment     Complete Application     Completed |

Next will be the Fee Payment section.

| Applicat      | ion Wiza        | rd                    |                      |                  |                                 |                  |                           | Display Job Posting "PROJECT OFFICER" |
|---------------|-----------------|-----------------------|----------------------|------------------|---------------------------------|------------------|---------------------------|---------------------------------------|
| Personal Data |                 | 2 all Qualifications  | 3<br>Work Experience | 4<br>Attachments | 5<br>Other Certificates/ Skills | 6<br>Fee Payment | 7<br>Complete Application | 8<br>Completed                        |
| Previous Step | vext Step 🕨     |                       |                      |                  |                                 |                  |                           |                                       |
| Т             | ransaction ID   | 50011192              |                      |                  |                                 |                  |                           |                                       |
|               | Application Fee | 1,00                  |                      |                  |                                 |                  |                           |                                       |
|               | Currency        | INR                   |                      |                  |                                 |                  |                           |                                       |
| <b>1</b> F    | Payment Status  | Payment Not Initiated | Check F              | ayment Status    |                                 |                  |                           |                                       |
| ſ             |                 | Proceed to Payment    |                      |                  |                                 |                  |                           |                                       |
| , i           |                 |                       |                      |                  |                                 |                  |                           |                                       |
|               |                 |                       |                      |                  |                                 |                  |                           |                                       |

Click on "Proceed to Payment" button to continue.

| Credit Card              | Pay by Credit Card Pay by AmEx ezeClick | Merchant Name<br>Cochin Shipyard Ltd |                             |
|--------------------------|-----------------------------------------|--------------------------------------|-----------------------------|
| PIN Debit Card + ATM PIN | Card Number                             | Payment Amount: ₹ 2                  | .00                         |
| 1 Internet Banking       | Enter card number                       |                                      |                             |
|                          | Expiration Date C                       | /v/ cvc                              |                             |
|                          | Month Year                              |                                      |                             |
|                          | Card Holder Name                        |                                      |                             |
|                          | Enter card holder name                  |                                      |                             |
|                          |                                         |                                      |                             |
|                          | Make Payment                            |                                      |                             |
|                          |                                         |                                      | illDesk<br>annen Sage toole |

Here you can use Debit Card, Credit Card or Internet Banking for the Fee Payment.

After the Payment it will go to next level "Complete Application"

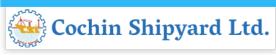

| 1                                                                                                    | 2                                                                          | 3                                                                                   | 4                                                                        | 5                                  | 6                    | 7                               | 8         |  |
|----------------------------------------------------------------------------------------------------|----------------------------------------------------------------------------|-------------------------------------------------------------------------------------|--------------------------------------------------------------------------|------------------------------------|----------------------|---------------------------------|-----------|--|
| Personal Data                                                                                              | Educational Qualifications                                                 | Work Experience                                                                     | Attachments                                                              | Other Certificates/ Skills         | Fee Payment          | Complete Application            | Completed |  |
| Previous Step                                                                                              |                                                                            |                                                                                     |                                                                          |                                    |                      |                                 |           |  |
| can now submit your                                                                                        | application                                                                |                                                                                     |                                                                          |                                    |                      |                                 |           |  |
| san nen sabini you                                                                                         | approximation                                                              |                                                                                     |                                                                          |                                    |                      |                                 |           |  |
| want to release my are                                                                                     | ofile. I have carefully read the inst                                      | suctions given is the webs                                                          | rite and agree to abis                                                   | to by the desirion of the Manage   | ment manufing my s   | plastion to the part I have an  | aliad for |  |
|                                                                                                    | lars given in this Online Application                                      |                                                                                     | site and agree to abit                                                   | te by the decision of the manage   | ement regarding my s | election to the post i have app | Jieu Ioi. |  |
|                                                                                                    |                                                                            |                                                                                     |                                                                          |                                    |                      |                                 |           |  |
| lease Note                                                                                                 |                                                                            |                                                                                     |                                                                          |                                    |                      |                                 |           |  |
|                                                                                                    | tot be considered as an application                                        | on against any particular p                                                         | post.                                                                    |                                    |                      |                                 |           |  |
| Mere Registration will n<br>Inactive profiles will exp                                                     | pire automatically within a period                                         | of Six months (if you are n                                                         | not logging in/ updatir                                                  |                                    |                      |                                 |           |  |
| Inactive profiles will exp<br>You can release your p                                                       | pire automatically within a period o<br>profile to our Data Bank, so as to | of Six months (if you are n<br>create an application poo                            | not logging in/ updatir<br>of prospective cand                           | lidates to consider against future | vacancies as and wh  | ien arises.                     |           |  |
| Mere Registration will n<br>Inactive profiles will exp<br>You can release your p                           | pire automatically within a period                                         | of Six months (if you are n<br>create an application poo                            | not logging in/ updatir<br>of prospective cand                           | lidates to consider against future | vacancies as and wh  | ien arises.                     |           |  |
| Mere Registration will n<br>Inactive profiles will exp<br>You can release your p<br>However, it is compute | pire automatically within a period o<br>profile to our Data Bank, so as to | of Six months (if you are n<br>create an application poo<br>vacancies published fro | not logging in/ updatin<br>of prospective cand<br>om time to time, in or | lidates to consider against future | vacancies as and wh  | ien arises.                     |           |  |

Tick the box for releasing your profile and then Click on "Send Application Now" button.

If you have not released your profile, the following message will populated.

| 1 2 3 4 5<br>Personal Data Educational Qualifications Work Experience Attachments Other Centils                                                                                                    |                                                                                                    |
|----------------------------------------------------------------------------------------------------|----------------------------------------------------------------------------------------------------|
| Previous Step                                                                                                    | es/Skills Fee Payment Complete Application Completed                                                                                                    |
| u can now submit your application.<br>I want to release my profile. I have carefully read the instructions given in the website and agree to abide by the decision                                                                                                    | f the Management regarding my selection to the post I have applied for.                                                                                                    |
| I declare that the particulars given in this Online Application are true. Please Note Send Applicati                                                                                                    |                                                                                                    |
| . mactive profiles will expire automatically wann a period of six months (if you are not logging in upparin)<br>1. You can release your profile to our Data Bank, so as to create an application pool of prospective candid<br>However, if is compulsory that you apply against the vacancies published from time to time, in ord | b you want to release your profile in order to be<br>onadered for other employment opportunities?<br>Unawe the option of submitting your application and<br>an submit your application without releasing your profile. |

Click on "**Release and Submit**" Button. Otherwise Recruiter can't access your profile.

Once you click on "**Send Application Now**", the job application is completed successfully.

| Application                                            | n Wizard                                       |                           |                  |                                 |                  |                           | Display Job Posting "PROJECT OFFICER" |
|--------------------------------------------------------|------------------------------------------------|---------------------------|------------------|---------------------------------|------------------|---------------------------|---------------------------------------|
| Personal Data                                          | 2<br>Educational Qualifications                | 3<br>Work Experience      | 4<br>Attachments | 5<br>Other Certificates/ Skills | 6<br>Fee Payment | 7<br>Complete Application | Completed                             |
| Vour application was                                   | sent                                           |                           |                  |                                 |                  |                           |                                       |
|                                                        |                                                |                           |                  |                                 |                  |                           |                                       |
| Thank you for applying                                 | for one of our job postings.                   |                           |                  |                                 |                  |                           |                                       |
| We are checking the infor<br>You can now close the wir | mation in your application and will b<br>ndow. | e in touch with you soon. |                  |                                 |                  |                           |                                       |
|                                                        |                                                |                           |                  |                                 |                  |                           |                                       |
|                                                        |                                                |                           |                  |                                 |                  |                           |                                       |

If successful, an auto generated mail will be sent to your registered e-mail address: -

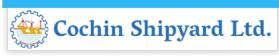

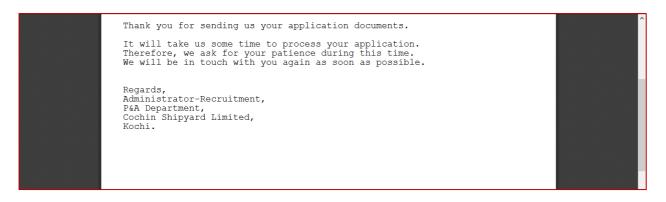

You can see and download your Job Application Form with Unique Registration number from here.

| Form.pdf       |                         |                 | 1 / 2                  |               |          |          | ¢ | Ŧ | ē | • |
|----------------|-------------------------|-----------------|------------------------|---------------|----------|----------|---|---|---|---|
|                |                         |                 | SHIPYARD LIMITED       |               |          |          |   |   |   |   |
|                |                         |                 | Regis                  | stration No : | 50011192 |          |   |   |   |   |
|                | Name                    | : Mr. Jobin Jo  |                        |               |          |          |   |   |   |   |
|                | Mobile Number (India)   | 9875625425      |                        |               |          |          |   |   |   |   |
|                | Email ID                | : jobin@csl.co  | m                      |               |          |          |   |   |   |   |
|                | State                   | : Kerala        |                        |               |          |          |   |   |   |   |
|                | City                    | : City          |                        |               |          |          |   |   |   |   |
|                | Name of Father/Guardian | : Jose          |                        |               |          |          |   |   |   |   |
|                | Date of Birth           | : 09.01.1994    |                        |               |          |          |   |   | # |   |
|                | Gender                  | : Male          |                        |               |          |          |   |   | - |   |
|                | Age                     | : 22 Years 11   | Months 29 Days         |               |          |          |   |   |   |   |
|                | Marital Status          | : Single        |                        |               |          |          |   |   | + |   |
|                | Category                | : Christian     |                        |               |          |          |   |   |   |   |
|                | Reservation - Caste     | : SC            | Person with Disability | : NA          |          |          |   |   |   |   |
|                | Exserviceman            | : No            | Period of service      |               |          |          |   |   |   | - |
| Attachments    |                         |                 |                        |               |          |          |   |   |   |   |
| Document Title |                         | Attachment Type |                        |               |          | Language |   |   |   |   |
| Picture        |                         | Photograph      |                        |               |          | English  |   |   |   |   |
| <u> </u>       |                         | Certificate     |                        |               |          | English  |   |   |   |   |

If successfully submitted, the application status in the "**My Applications**" window shall be "**In Process**".

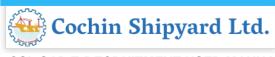

## **HOW TO DELETE/WITHDRAW AN APPLICATION**

Open your "Employment opportunities" Tab. Click on link "My Applications".

The "My Applications" window is displayed.

| ly Applications                                                                           |                       |            |
|-------------------------------------------------------------------------------------------|-----------------------|------------|
| 44 II                                                                                     |                       |            |
| ou want to call an overview of your applications up to now?                               |                       |            |
| e are your previous applications You can check the status of applications, and withdraw o | r delete applications |            |
| mber of Applications: 7                                                                   |                       |            |
| Job Posting                                                                               | Application from      | Status     |
| Security Officer                                                                          |                       | Draft      |
| Manager                                                                                   | 14.12.2016            | In Process |
| JCA                                                                                       | 20.12.2016            | In Process |
| Manager (Mechanical)                                                                      | 20.12.2016            | In Process |
| Assistant Manager POSTING TITLE                                                           |                       | Draft      |
| ASST GENERAL MANAGER                                                                      |                       | Draft      |
| PROJECT OFFICER                                                                           | 07.01.2017            | In Process |
|                                                                                           |                       | B          |

Click to select the "Job Posting Selection Box" button to highlight the application you would like to delete/withdraw. Click on the "Delete/Withdraw" button to withdraw your application.

If you have selected a job posting with status "**Draft**", the system will allow you to delete the complete application. Once you withdraw your application with status "**In Process**", then the status of your application has changed to Withdrawn.

Once you have been shortlisted for any position you cannot delete/withdraw your application.

If you are not download your Application Form, then here is a provision to download it by selecting the desired job and click on "Download Application".

## **HOW TO CHECK THE STATUS OF YOUR APPLICATION**

Click on the **"My Applications"** link in the **"Employment opportunities**" Tab. You can now see the status of your applications.

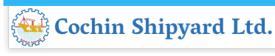

## **HOW TO MAINTAIN YOUR PERSONAL SETTINGS**

Open the "Candidate Profile " Tab.

Click on the "Personal Settings" link to display the following window under "Candidate Profile":

| Overview Candidate                   | Profile Employment Opportunities                                                                                                    |
|--------------------------------------|----------------------------------------------------------------------------------------------------|
| My Profile Personal Settings         | Change User Name   Delete Registration                                                                                                    |
| Personal Setting                     | IS                                                                                                    |
| Would you like to tailor your pages  | to suit your personal requirements?                                                                                                    |
| found you nice to tailor your pages  |                                                                                                    |
| Basic Settings                       |                                                                                                    |
| Specify the formats in which numbers | and date information is displayed Note that these settings do not take effect until you log on again                                              |
| Date Format:                         |                                                                                                    |
| Decimal Notation:                    | 1.234.567,89 -                                                                                                    |
| General Settings                     |                                                                                                    |
| Data overviews can be displayed in H | TML format or in Adobe Portable Document Format (PDF) To be able to display the information in PDF format, Adobe Acrobat Reader must be installed |
| The preferred language specifies the | language in which you want to receive and send your correspondence.                                                                               |
| Display Format for Data Overviews:   | - Select                                                                                                    |
| Preferred Language:                  | English                                                                                                    |
| Save                                 |                                                                                                    |

Click the **"Date Format**" drop-down list button to select your preferred **"Date Format**". You can also change the decimal notation, should you wish, by clicking on the **"Decimal Notation**" drop-down list.

The "Preferred Language" option allows you to select the language in which you wish to send and receive your correspondence regarding your application.

Once you have chosen, click the **"Save**" button to save the changes. The **"Personal Settings**" window will then be displayed again, and a message indicating that the data has been saved will be displayed.

## **RECOMMENDATION OF JOB POSTING (TELL A FRIEND)**

You can use this process to forward to other people/friends an interesting job posting that you found using the search. The recipient receives an e-mail containing a link to the relevant job posting. The recipient can display the job posting via the link and then apply online if they are interested and meet the requirements. Click on the "Employment Opportunities" tab to activate the Job Search window. Click on the "Start" button to continue.

Click on the relevant job posting link to select it. Look at the job posting and decide if it could be of interest to someone you know.

#### If you want to recommend, then click on **"Tell a Friend**" button.

| oose "Create Favorite" to add the job posting to your li:<br>I can also change your entry and restart the search                                                  | yment opportunity. Choose "Apply" to start the ap<br>st of favorites                                 | olication wizard. |                                        |                                                                                  |          |                                |
|----------------------------------------------------------------------------------------------------|----------------------------------------------------------------------------------------------------|-------------------|----------------------------------------|----------------------------------------------------------------------------------|----------|--------------------------------|
| Return to Search                                                                                                    |                                                                                                    |                   |                                        |                                                                                  |          |                                |
| earch Criteria                                                                                                    |                                                                                                    |                   |                                        |                                                                                  |          |                                |
| ne search was not restricted                                                                                                    |                                                                                                    |                   |                                        |                                                                                  |          |                                |
|                                                                                                    |                                                                                                    |                   |                                        |                                                                                  |          |                                |
|                                                                                                    |                                                                                                    |                   |                                        |                                                                                  |          |                                |
|                                                                                                    |                                                                                                    |                   |                                        |                                                                                  |          |                                |
| earch Result: 9 Hits                                                                                                    | 1                                                                                                    |                   | 1                                      |                                                                                  | -        | L                              |
| Job Posting                                                                                                    | Functional Area                                                                                      | Country           | Employment Start Date                  | Published                                                                        | Favorite | Application from               |
| Job Posting<br>Assistant Manager POSTING TITLE                                                                                                    | Civil                                                                                                | Country           | Employment Start Date<br>10.02.2017    | 06.01.2017                                                                       |          | Application from               |
| Job Posting<br>Assistant Manager POSTING TITLE<br>SM (AUDIT)                                                                                                    | Civil<br>Auditing                                                                                    | Country           | 10.02.2017                             | 06.01.2017<br>06.01.2017                                                         |          | Application from               |
| Job Posting<br>Assistant Manager POSTING TITLE<br>SM (AUDIT)<br>PROJECT OFFICER - IT(SAP_HCM)                                                                     | Civil<br>Auditing<br>Information Technology                                                          | Country           |                                        | 06.01.2017<br>06.01.2017<br>06.01.2017                                           |          |                                |
| Job Posting<br>Assistant Manager POSTING TITLE<br>SM (AUDIT)                                                                                                    | Civil<br>Auditing                                                                                    | Country           | 10.02.2017                             | 06.01.2017<br>06.01.2017                                                         |          | Application from<br>07.01.2017 |
| Job Posting<br>Assistant Manager POSTING TITLE<br>SM (AUDIT)<br>PROJECT OFFICER - IT(SAP_HCM)                                                                     | Civil<br>Auditing<br>Information Technology                                                          | Country           | 10.02.2017                             | 06.01.2017<br>06.01.2017<br>06.01.2017                                           |          |                                |
| Job Posting<br>Assistant Manager POSTING TITLE<br>SM (AUDIT)<br>PROJECT OFFICER - IT(SAP, HCM)<br>PROJECT OFFICER                                                 | Civil<br>Auditing<br>Information Technology<br>Information Technology                                | Country           | 01.02.2017                             | 06.01.2017<br>06.01.2017<br>06.01.2017<br>05.01.2017                             |          |                                |
| Job Posting<br>Assistant Manager POSTING TITLE<br>SM (AUDIT)<br>PROJECT OFFICER - IT(SAP_HCM)<br>PROJECT OFFICER<br>ASST GENERAL MANAGER                          | Civil<br>Auditing<br>Information Technology<br>Information Technology<br>Ship Building               | Country           | 10.02.2017<br>01.02.2017<br>01.03.2017 | 06.01.2017<br>06.01.2017<br>06.01.2017<br>05.01.2017<br>05.01.2017               |          | 07.01.2017                     |
| Job Posing<br>Assistant Manager POSTING TITLE<br>SMI (AUDIT)<br>PROJECT OFFICER - IT(SAP HCM)<br>PROJECT OFFICER<br>ASST OFENERAL MANAGER<br>Manager (Mechanical) | Civil<br>Auditing<br>Information Technology<br>Information Technology<br>Ship Building<br>Mechanical | Country           | 10.02.2017<br>01.02.2017<br>01.03.2017 | 06.01.2017<br>06.01.2017<br>06.01.2017<br>05.01.2017<br>05.01.2017<br>14.12.2016 |          | 07.01.2017<br>20.12.2016       |

The Tell a Friend screen opens in a new window.

| Tell a Friend                                 |                                                                                                    |       |
|-----------------------------------------------|----------------------------------------------------------------------------------------------------|-------|
| Specify the name and the e-ma<br>information. | esting employment opportunities to friends and family.<br>il address of the recipient. You can also add a personal comment and enter your send<br>essage by mail together with a link to the employment opportunity. | ler   |
| First Name of Recipient:                      |                                                                                                    |       |
| Last Name of Recipient: *                     |                                                                                                    |       |
| E-Mail Address of Recipient: *                |                                                                                                    |       |
| Message:                                      |                                                                                                    |       |
|                                               |                                                                                                    |       |
| First Name of Sender:                         | Jerrin                                                                                                    |       |
| Last Name of Sender:                          | Jose                                                                                                    |       |
|                                               |                                                                                                    |       |
| Copy to My E-Mail Address                     |                                                                                                    |       |
|                                               | Send Reset Clo                                                                                                    | se // |

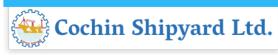

You can give the details of your friend here. If you tick the box "Copy to My E-Mail Address" then you will get the link.

After clicking on "Send" button, your friend receives an e-mail. This includes, among other things, the text entered by you and the link to the current job posting.

Your friend uses the link to look at the job posting and apply if interested.

## NOTIFICATION OF RELEVANT EMPLOYMENT OPPORTUNITIES (JOB AGENT)

You can use this process to receive information regularly and automatically about employment opportunities that meet the search criteria defined by you. You can also specify that the system automatically inform you about employment opportunities that meet the criteria for a new work relationship defined in your candidate profile.

Click on the "Job Agents" view to activate the job agents' window.

| Overview Ca                                               | ndidate Profile Emp         | oloyment O  | )pportunities      |                    |        |  |
|-----------------------------------------------------------|-----------------------------|-------------|--------------------|--------------------|--------|--|
| Job Search Application                                    | on via Reference Code       | Favorites   | My Applications    | Job Agents         |        |  |
| Job Agents                                                |                             |             |                    |                    |        |  |
| Would you like to receive<br>Here, you see the job agents |                             |             | -                  | nteresting job pos | tings. |  |
| Job Agents                                                | <i>w.</i>                   |             | 1                  |                    |        |  |
| Name of Job Agent                                         | Job Agent Frequency         | Status      |                    |                    |        |  |
| i The table does not                                      | contain any data            |             |                    |                    |        |  |
| Add Edit Delete                                           |                             |             | T.                 |                    |        |  |
| Notify mo by a mail if the                                | requirements in a job posti | na match th | o information in m | profilo            |        |  |
|                                                           | requirements in a job posti | iy natch th | e mornation m m    | prome.             |        |  |
| Save                                                      |                             |             |                    |                    |        |  |
|                                                           |                             |             |                    |                    |        |  |
|                                                           |                             |             |                    |                    |        |  |
|                                                           |                             |             |                    |                    |        |  |

Click on "Add" button to create a new job agent.

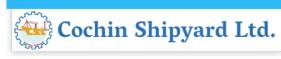

| Full Text Search                     |                                                         |                                                 |
|--------------------------------------|---------------------------------------------------------|-------------------------------------------------|
| Keywords:                            |                                                         |                                                 |
| Search Method:                       | With at least one of the words                          |                                                 |
| Search Criteria for                  | Employment Opportunities                                |                                                 |
| Functional Area:                     | <all></all>                                             |                                                 |
|                                      | Accounting<br>Administration<br>Auditing                |                                                 |
|                                      | Business Development                                    | <b>•</b>                                        |
|                                      | Civil                                                   |                                                 |
| Contract Type:                       | <all></all>                                             |                                                 |
|                                      | Apprentice<br>Contract<br>Permanent<br>Temporary        |                                                 |
| Hierarchy Level:                     | <all></all>                                             |                                                 |
|                                      | Fresher (No experience)<br>Work Experience              |                                                 |
|                                      |                                                         | <b>v</b>                                        |
| Search Method<br>All search criteria |                                                         |                                                 |
| O At least one searc                 | h criterion must be filled                              |                                                 |
| General Search S                     | ettings                                                 |                                                 |
|                                      |                                                         |                                                 |
|                                      |                                                         |                                                 |
| Start Reset                          | Save Search Query Delete Search Query Save Search Query | ave as Job Agent Back to Overview of Job Agents |

The Job Search view appears.

Define your search criteria and click on "Save as Job Agent".

The "**Save as Job Agent**" views opens in a new window.

| eywords:            |                                |                                                                    |
|---------------------|--------------------------------|--------------------------------------------------------------------|
| earch Method:       | With at least one of the words |                                                                    |
| earch Criteria for  | Employment Opportunities       |                                                                    |
| unctional Area:     | <aii></aii>                    | <b>*</b>                                                           |
|                     | Accounting                     |                                                                    |
|                     | Administration                 |                                                                    |
|                     | Auditing                       | Save as Job Agent                                                  |
|                     | Business Development           | *                                                                  |
|                     | Civil                          | To overwrite a job agent, select it in the table and then save it. |
| contract Type:      | <all></all>                    |                                                                    |
|                     | Apprentice                     | Enter a unique name for the job agent.                             |
|                     | Contract                       | Name of Job Agent: * HR JOBS                                       |
|                     | Permanent                      | Frequency: Weekly                                                  |
|                     | Temporary                      | Active:                                                            |
| ierarchy Level:     | <all></all>                    |                                                                    |
|                     | Fresher (No experience)        | Saved Job Agents                                                   |
|                     | Work Experience                | Name of Job Agent                                                  |
|                     |                                | i The table does not contain any data                              |
|                     |                                |                                                                    |
|                     |                                | · ·                                                                |
|                     |                                | Save Close                                                         |
| earch Method        |                                |                                                                    |
| All search criteria | and the different              |                                                                    |

Assign a name, define the frequency with which the job agent is run, activate the job agent, and save your entries by clicking on "Save" button.

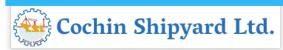

The system displays the list of all job agents already defined including the newly created one. You can adjust at any time the frequency with which the job agent searches for employment opportunities and the status of the job agent in the list. You then have to save your entries. You can select the job agent and click on "**Edit**" to change the search parameters. You can define up to a maximum of three job agents in the system.

## **FAVORITES**

You can create a list of favorites in which you store jobs that you have flagged as interesting. You can apply for jobs directly from these job postings without searching again. To search for jobs and mark them as favorites, click on the "Employment Opportunities" tab to activate the job search window.

Click on the **"Start**" button to continue. The Employment Opportunities - Search Criteria window is now displayed.

| b posting "ASST GENERAL MANAGER" was added to                                                                                                    | your favorites                                                                                              |         |                                                      |                                                                                                |          |                  |
|----------------------------------------------------------------------------------------------------|----------------------------------------------------------------------------------------------------|---------|------------------------------------------------------|------------------------------------------------------------------------------------------------|----------|------------------|
| ou looking for an interesting new job?<br>you can submit an application directly for an employment<br>c Create Favret is add the job positing to your list of<br>an also change your entry and restart the search                |                                                                                                    | zard.   |                                                      |                                                                                                |          |                  |
| eturn to Search                                                                                                    |                                                                                                    |         |                                                      |                                                                                                |          |                  |
| arch Criteria                                                                                                    |                                                                                                    |         |                                                      |                                                                                                |          |                  |
|                                                                                                    |                                                                                                    |         |                                                      |                                                                                                |          |                  |
|                                                                                                    |                                                                                                    |         |                                                      |                                                                                                |          |                  |
| earch Criteria<br>e search was not restricted                                                                                                    |                                                                                                    |         |                                                      |                                                                                                |          |                  |
| e search was not restricted<br>earch Result: 9 Hits                                                                                                    | 1                                                                                                    |         |                                                      | 1                                                                                              |          |                  |
| e search was not restricted<br>sarch Result: 9 Hits<br>Job Posting                                                                                                    | Functional Area                                                                                             | Country | Employment Start Date                                | Published                                                                                      | Favorite | Application from |
| search was not restricted<br>arch Result: 9 Hits<br>Job Posting<br>Assistant Manager POSTING TITLE                                                                                                    | Civil                                                                                                    | Country | Employment Start Date<br>10.02.2017                  | 06.01.2017                                                                                     |          | Application from |
| e search was not restricted<br>earch Result: 9 Hits<br>Job Posting<br>Assistant Manager POSTING TITLE<br>SM (AUDIT)                                                                                                    | Civil<br>Auditing                                                                                           | Country | 10.02.2017                                           | 06.01.2017<br>06.01.2017                                                                       |          | Application from |
| e search was not restricted<br>earch Result: 9 Hits<br>Job Posing<br>Assistant Manager POSTING TITLE<br>SM (AUDIT)<br>PROJECT OFFICER - IT(SAP HCM)                                                                              | Civil<br>Auditing<br>Information Technology                                                                 | Country |                                                      | 06.01.2017<br>06.01.2017<br>06.01.2017                                                         |          | Application from |
| e search was not restricted<br>Job Posting<br>Assistant Manager POSTING TITLE<br>SM (AUDIT)<br>PROJECT OFFICER - IT(SAP HCM)<br>PROJECT OFFICER                                                                                  | Civil<br>Auditing<br>Information Technology<br>Information Technology                                       | Country | 10.02.2017<br>01.02.2017                             | 06.01.2017<br>06.01.2017<br>06.01.2017<br>05.01.2017                                           |          | Application from |
| e search was not restricted<br>arch Result: 9 Hits<br>Job Posting<br>Assistant Manager POSTING TITLE<br>SM (AUDT)<br>PROJECT OFFICER - IT (SAP HCM)<br>PROJECT OFFICER<br>ASST GENERAL MANAGER                                   | Civil<br>Audiling<br>Information Technology<br>Information Technology<br>Ship Buikting                      | Country | 10.02 2017<br>01.02 2017<br>01.03 2017               | 06.01.2017<br>06.01.2017<br>06.01.2017<br>05.01.2017<br>05.01.2017                             |          | Application from |
| e search was not restricted<br>earch Result: 9 Hits<br>Job Posting<br>Assistant Manager POSTING TITLE<br>SM (AUDT)<br>PROJECT OFFICER - IT(SAP HCM)<br>PROJECT OFFICER - IT(SAP HCM)<br>PROJECT OFFICER<br>Manager (Mechanical)  | Civil<br>Auding<br>Information Technology<br>Information Technology<br>Ship Buiking<br>Mechanical           | Country | 10.02.2017<br>01.02.2017                             | 06.01.2017<br>06.01.2017<br>06.01.2017<br>05.01.2017<br>05.01.2017<br>05.01.2017<br>14.12.2016 |          | Application from |
| e search was not restricted<br>arch Result: 9 Hits<br>Job Posting<br>Assistant Manager POSTING TITLE<br>SM (AUDIT)<br>PROJECT OFFICER - IT(SAP HCM)<br>PROJECT OFFICER<br>ASST GENERAL MANAGER<br>Manager (Mechanica)<br>Manager | Civil<br>Auding<br>Information Technology<br>Information Technology<br>Ship Building<br>Mechanical<br>Civil | Country | 10.02.2017<br>01.02.2017<br>01.03.2017<br>16.02.2017 | 06.01.2017<br>06.01.2017<br>05.01.2017<br>05.01.2017<br>05.01.2017<br>14.12.2016<br>13.12.2016 |          | Application from |
| e search was not restricted<br>earch Result: 9 Hits<br>Job Posting<br>Assistant Manager POSTING TITLE<br>SM (AUDT)<br>PROJECT OFFICER - IT(SAP HCM)<br>PROJECT OFFICER - IT(SAP HCM)<br>PROJECT OFFICER<br>Manager (Mechanical)  | Civil<br>Auding<br>Information Technology<br>Information Technology<br>Ship Buiking<br>Mechanical           | Country | 10.02 2017<br>01.02 2017<br>01.03 2017               | 06.01.2017<br>06.01.2017<br>06.01.2017<br>05.01.2017<br>05.01.2017<br>05.01.2017<br>14.12.2016 |          | Application from |

Select the desired job and click on "Add Favourite" button. Then Job posting will added in to your Favourites.

| Overview Candidate Profile Emp                                                                                            | loyment Opportunities |            |         |                  |  |  |  |  |
|----------------------------------------------------------------------------------------------------|-----------------------|------------|---------|------------------|--|--|--|--|
| Job Search   Application via Reference Code   Favorites   My Applications   Job Agents                                    |                       |            |         |                  |  |  |  |  |
| Favorites                                                                                                    |                       |            |         |                  |  |  |  |  |
| Do you want to apply for one of the bookmarked jo<br>On this page, you can see all the employment opportunit<br>Favorites |                       |            |         |                  |  |  |  |  |
| Functional Area                                                                                                    | Job Posting           | Published  | Country | Application from |  |  |  |  |
| Information Technology                                                                                                    | PROJECT OFFICER       | 05.01.2017 |         | 07.01.2017       |  |  |  |  |
| Apply Delete (Tell a Friend)                                                                                              |                       |            |         |                  |  |  |  |  |

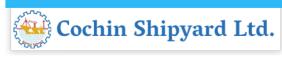

In order to avoid heavy traffic in website on the last date that may result in nonsubmission of application, candidates are advised to log in to CSL website and submit applications well in advance before the last date. Those who apply through the SAP application portal on the last date of application may not get any troubleshooting assistance / technical support by e-mail / phone after 1600hrs on the last date.

## **FOR FURTHER CLARIFICATION/ GUIDANCE/ FEEDBACK CONTACT Personnel and Administration department**

a) For matters related to apprenticeship training, Email : <u>apprenticeship@cochinshipyard.in</u> Phone: 0484 -250 1985

b) For matters related to **recruitment** of regular & contractual posts,

Email : career@cochinshipyard.inPhone: 0484 - 250 1221

c) For matters related to joining formalities of regular executive & supervisory posts,

Email : career.regular@cochinshipyard.inPhone: 0484 - 250 1985

d) For matters related to joining formalities of regular workmen posts,

**Email :** <u>career.regular@cochinshipyard.in</u> **Phone:** 0484 - 250 1284

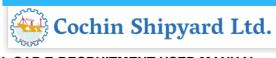

# e) For matters related to joining formalities of contractual executive & supervisory posts,

Email : career.contract@cochinshipyard.inPhone: 0484 - 250 1985

## f) For matters related to joining formalities of contractual workmen posts,

**Email :** <u>career.contract@cochinshipyard.in</u> **Phone:** 0484 - 250 1284

## Contact between 8:30AM to 3.30PM on all working days (All Sundays, Second & Fourth Saturdays are holidays)